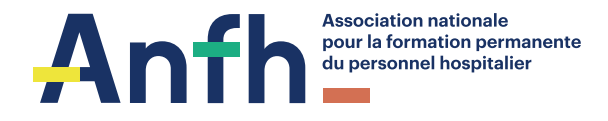

**REUNION 13 OCTOBRE 2022 - NOVOTEL CLERMONT-FERRAND**

### **ATELIER 2**

### **SUIVIS FINANCIERS ET CLOTURE D'EXERCICE**

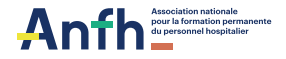

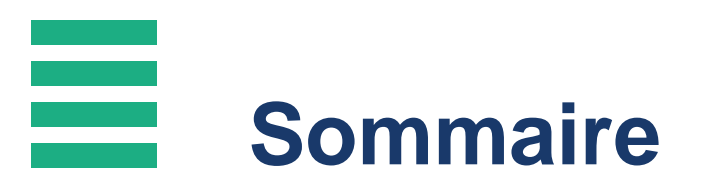

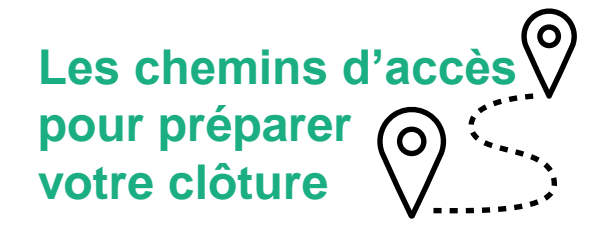

### **1. INTRODUCTION**

#### **2. LE BUDGET PLAN DE FORMATION**

- ❖ LA COTISATION
- ❖ LE SUIVI DE L'UTILISATION DES RECETTES

#### **3. LES SUIVIS FINANCIERS**

- ❖ LES DENM 2021 / LA TRANSFORMATION DE LA FORMATION ET LA CONTRIBUTION ANFH COVID
- ❖ LE SUIVI FINANCIER

### **4. LES EDITIONS DE PREPARATION DE LA CLOTURE D'EXERCICE**

#### **5. LES DENM 2022**

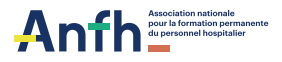

# **INTRODUCTION 01**

Une clôture d'exercice se prépare tout au long de l'année et concerne TOUS les postes budgétaires.

Depuis la connexion des établissements sous GE et GEA, certaines opérations ne peuvent plus être effectuées en délégation (saisir les DAPEC, solder les lignes d'engagements, saisir les candidatures et les suivis de présence…).

Seul l'établissement peut agir avant la date de blocage des saisies qui est une date comptable non modifiable, fixée aux alentours du 20 janvier N+1 (*Période de janvier N+1 = journée complémentaire).*

Clôturer un exercice, c'est solder TOUS les dossiers de formation (DAPEC) et toutes les natures de dépenses : Déplacement / Enseignement / Traitement.

Un maximum d'opérations de clôture doit être anticipé afin de parer à certains aléas *(absence pour congés, maladie, …)*

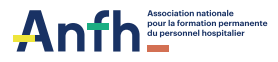

## **LE BUDGET PLAN DE FORMATION 02**

![](_page_4_Picture_0.jpeg)

### **LA COTISATION 2,1 %**

L'enveloppe prévisionnelle est réajustée à chaque versement mensuel de vos cotisations.

Le règlement des factures s'effectue dans la limite des cotisations encaissées, avec une autorisation de dépassement selon les périodes de :

- 3 mois de cotisations prévisionnelles durant la période du 01/01 au 30/09
- 1 mois de cotisations prévisionnelles durant la période du 01/10 au 30/11
- 0 durant la période du 01/12 jusqu'à la fin de la journée complémentaire.

![](_page_4_Picture_134.jpeg)

#### **GEA – MENU/PLAN/EDITIONS GE allégé/ ENVELOPPE PREVISIONNELLE**

![](_page_4_Picture_10.jpeg)

Toutes les éditions sont aussi disponibles sous Menu/Toutes éditions

![](_page_5_Picture_0.jpeg)

Exemple :

#### Enveloppe prévisionnelle exercice 2022 - Enveloppe prévisionnelle par établissement

#### - Exercice civil : 2022

![](_page_5_Picture_23.jpeg)

### **LE SUIVI DE L'UTILISATION DES RECETTES**

Cette édition donne une vision annuelle de l'utilisation des fonds de formation et de l'état du disponible (solde)

O

#### **GE – MENU/BUDGET/SUIVI DE L'UTILISATION DES RECETTES ETABLISSEMENT**

![](_page_6_Picture_65.jpeg)

Suivi de l'utilisation des recettes DPCM

Suivi de l'utilisation des recettes établissement

#### **GEA – MENU/PLAN/EDITIONS GE allégé/SUIVI DE L'UTILISATION DES RECETTES ETABLISSEMENT MENU SS PLAN**

![](_page_6_Picture_66.jpeg)

**Suivi des DAPEC avec dates** 

**Suivi des DAPEC sans dates** 

### **LE SUIVI DE L'UTILISATION DES RECETTES**

Exemple :

Suivi de l'utilisation des recettes établissement - Par établissement

- Exercice civil : 2022

- Date d'arrêté : 26/09/2022

- Postes budgétaires : PLAN Ets

![](_page_7_Figure_8.jpeg)

![](_page_8_Picture_0.jpeg)

# 03 **LES SUIVIS FINANCIERS**

![](_page_9_Picture_0.jpeg)

### **LES DENM 2021 (dépenses engagées non mandatées)**

Il est important de nous transmettre rapidement les factures liées à des sessions 2021 *(ou 2020)* des DENM constituées à la clôture d'exercice N-1 *(ou N-2).*

Pour mémoire, ces DENM doivent être apurées avant le 30 juin de l'année suivant leur constitution ; il convient de réclamer les factures manquantes dans les plus brefs délais.

Pour demander le report de ces DENM, si les factures ne sont pas parvenues à l'ANFH **avant la semaine 50**, l'établissement devra le signaler par courrier ou par mail.

Si la DENM n'a plus lieu d'être, il faut informer l'ANFH par courrier ou par mail en justifiant la demande d'annulation.

**En l'absence de justificatifs au terme de 2 années pleines ou du courrier de demande de report, la DENM peut être annulée par la délégation.**

### **LA TRANSFORMATION DE LA FORMATION ET LA CONTRIBUTION ANFH COVID**

Avec la crise sanitaire, les établissements ont eu la possibilité de constituer en 2020 et en 2021 une DAPEC concernant la transformation des conditions de la formation (TF - achat de matériel) et en 2021 une DAPEC contribution ANFH COVID (CC).

Ces DAPEC, si elles n'ont pas été soldées à ce jour, apparaissent en « ED » dans les DENM 2021.

- Pour régler la DAPEC TF, il convient de nous faire parvenir la ou les factures correspondantes des prestataires (comportant cachet de l'établissement et signature du directeur).
- Pour régler la DAPEC contribution ANFH COVID (CC), il convient de nous faire parvenir un titre de recettes correspondant au montant engagé. Il ne sera pas demandé de joindre la ou les factures correspondantes.

**Les DENM provenant des dépenses prévues liées à la transformation de la formation (TF) et à la contribution ANFH COVID (CC) devront être soldées avant la semaine 50 de 2022.**

**Aucun report ne sera prévu pour ces dépenses non soldées.**

![](_page_11_Picture_0.jpeg)

### **LES DENM 2021**

#### **GE – MENU/PLAN/EDITIONS/ SUIVI DES DENM PLAN/FMEP/DPCM/ESAT**

![](_page_11_Picture_49.jpeg)

#### **GEA – MENU/PLAN/EDITIONS GE allégé/ SUIVI DES DENM PLAN/FMEP/DPCM/ESAT**

![](_page_11_Picture_50.jpeg)

![](_page_12_Picture_0.jpeg)

#### Exemple :

#### Suivi des DENM PLAN / FMEP / DPCM / ESAT - Détaillé par établissement

- Etablissements .<br>- Exercice : 2021

- Date d'arrêté : 26/09/2022

- Situation : ED

![](_page_12_Picture_30.jpeg)

![](_page_13_Picture_0.jpeg)

### **LE SUIVI FINANCIER**

Cette édition donne une vision détaillée par nature de frais, des prévisions, engagements et charges en cours par DAPEC

![](_page_13_Picture_42.jpeg)

![](_page_13_Picture_43.jpeg)

#### Suivi Financier pour l'exercice 2022 - Détaillé par DAPEC

- Date d'arrêté : 26/09/2022<br>- Exercice coût : 2022

- Etablissements : AUV057 - ENTAN DE FRANCLLES

![](_page_14_Picture_20.jpeg)

![](_page_14_Picture_21.jpeg)

![](_page_15_Picture_0.jpeg)

#### **A FAIRE :**

- **pour chaque nature de dépenses : Déplacement - Enseignement -Traitement**
- **pour tous postes budgétaires confondus**
- ✓ Créer, générer et engager toutes les DAPEC de l'année N. Toute formation commençant sur un exercice doit être saisie sur l'exercice
- ✓ Annuler les formations non réalisées ou qui ne se réaliseront pas
- ✓ Vérifier que toutes les sessions ont des dates réelles (*changer les dates des formations qui ont été reportées*), un lieu et un suivi de candidature
- ✓ Régulariser les avances (*établir la DE agent avec ses frais réels)*
- ✓ Vérifier les DAPEC sans accord ou différent du code décision 1 (*maintien ou annulation*)
- ✓ Engager toutes les formations et réajuster les engagements en fonction des prévisions de dépenses réelles et ajout des lignes manquantes
- ✓ Solder les engagements des formations « EC » sans reste à payer
- ✓ Saisir toutes les demandes de remboursement (DE) de l'année N (*ne pas oublier l'étape de « validation des DE »*)

![](_page_16_Picture_0.jpeg)

# **04**

## **LES EDITIONS DE PREPARATION DE LA CLOTURE D'EXERCICE**

![](_page_17_Picture_0.jpeg)

### **Edition : LISTE DES PRISES EN CHARGE PAR NATURE ET POSTE BUDGETAIRE**

Cette édition permet de vérifier que tous les dossiers ont un numéro de DAPEC et une décision en code 1 dans la colonne « Dec. » :

- DAPEC « Sans décision » : contacter l'ANFH
- DAPEC avec décision code 3 « Report d'avis » :

- si l'organisme est à déterminer (code 2008 dans la colonne Organisme), aller renseigner l'organisme dans la DAPEC (Menu Plan/DAPEC) - vérifier les indications apportées dans la colonne « Obs dec ANFH »

- DAPEC avec décision code 6 « Blocage paiement » : l'organisme de formation a été modifié par l'établissement – contacter l'ANFH pour obtenir un code 1
- DAPEC avec décision code 7 « Sous réserve de financement » : mettre à jour tous les engagements afin de rentrer dans l'enveloppe ou annuler la DAPEC

![](_page_18_Picture_0.jpeg)

#### **GEA - MENU/PLAN/EDITIONS GE allégé/LISTE DES PRISES EN CHARGE PAR NATURE ET GE - MENU/PLAN/EDITIONS/LISTE DES PRISES EN CHARGE PAR NATURE ET POSTE BUDGETAIRE POSTE BUDGETAIRE PLAN MENU**  $\rightarrow$  $\rightarrow$ **PLAN MENU Editions GE allégé Editions**  $\left( \circ \right)$ O liste natu Liste des prises en charge par nature et poste budgétaire Liste des prises en charge par nature et poste budgétaire Liste des prises en charge par nature et poste budgétaire **Critères** Exercice cout\*: 2022 X v Sans décision  $\times$  3 - Report d'avis  $\times$  6 - Blocage paiement Décisions : m 7 - Accord sous réserve de financement x Appartenance: Sélectionner un élément... Postes budgétaires : Sélectionner des éléments... m **CRITERES A SELECTIONNER**

![](_page_19_Picture_0.jpeg)

#### Exemple :

#### Liste des prises en charge par nature et poste budgétaire pour l'exercice 2022

![](_page_19_Picture_20.jpeg)

![](_page_20_Picture_0.jpeg)

### **Edition : SUIVI FINANCIER : sans engagement**

Il convient de vérifier que toutes les DAPEC et tous les groupes soient engagés :

- ❖ Si la formation n'a pas eu lieu : annuler la DAPEC concernée *Menu/Plan/DAPEC*
- ❖ Si la formation s'est déroulée ou va se dérouler : vérifier les dates, les candidatures, aller faire l'engagement (y compris pour les formations à coût  $0 \in$ ) *Menu/Plan/Engagement*
- ❖ Faire parvenir les demandes de remboursement à l'ANFH pour les formations qui ont déjà eu lieu
- ❖ Ne pas oublier de solder les formations gratuites, afin que soient pris en compte les suivis de candidatures dans les historiques agents ou de les annuler en cas de non réalisation

#### **GEA - MENU/PLAN/EDITIONS GE allégé/SUIVI FINANCIER GE - MENU/PLAN/EDITIONS/SUIVI FINANCIER PLAN MENU**  $\rightarrow$ **PLAN**  $\sum$ **MENU**  $\left( \circ \right)$ **Editions GE allégé Editions** O suivi fin suivi f **Suivi Financier Suivi Financier Suivi Financier Critères** Date d'arrêté\* : 26/09/2022 Exercice  $\text{co}\,\text{u}^*$ : 2022  $\times$  v Numéro de dossier : Postes budgétaires : Sélectionner des éléments.. Sélectionner des éléments... Typologie: Appartenance: Sélectionner un élément...  $\overline{\mathbf{v}}$ Situation : Sélectio... ▼  $DeQsions:$ Sélectionner des éléments... Date debut : Date fin : **COCHER LA CASE** Priorité : Sélectionner un élément... **SANS ENGAGEMENT** Sans engagement: ✔

![](_page_22_Picture_0.jpeg)

### **Edition : SUIVI DES DAPEC SANS DATES**

- ❖ Si les dates ne sont pas renseignées : saisir les dates de début et de fin, engager la formation, faire parvenir les DE si la formation a eu lieu *Menu/Plan/DAPEC - Menu/Plan/Engagement*
- ❖ Si la formation n'a pas eu lieu, supprimer la DAPEC *Menu/Plan/DAPEC*

![](_page_22_Picture_58.jpeg)

![](_page_23_Picture_0.jpeg)

#### Exemple :

#### Suivi des DAPEC sans dates pour l'exercice 2022 - Détaillé

#### - Exercice coût: 2022

![](_page_23_Picture_23.jpeg)

![](_page_24_Picture_0.jpeg)

**GEA – MENU/PLAN/EDITIONS GE allégé/LISTE DES SESSIONS SANS SUIVI OU SANS CANDIDATURES**

### **Edition : LISTE DES SESSIONS SANS SUIVI OU SANS CANDIDATURES**

❖ Saisir et accorder toutes les candidatures inscrites sur les DAPEC *Menu/Plan/Candidature*

❖ Effectuer le suivi de toutes les candidatures inscrites sur les DAPEC *Menu/Plan/Suivi candidature*

#### **GE – MENU/TOUTES EDITIONS/LISTE DES SESSIONS SANS SUIVI OU SANS CANDIDATURES**

![](_page_24_Picture_55.jpeg)

![](_page_25_Picture_0.jpeg)

#### Exemple:

#### Liste des sessions sans suivi ou sans candidatures

#### - Exercice session : 2022

![](_page_25_Picture_24.jpeg)

![](_page_26_Picture_0.jpeg)

## **05 LES DENM 2022 Dépenses Engagées Non Mandatées**

Une DENM, appelée en comptabilité « charge à payer », correspond à des sessions de formation **réalisées en totalité** sur l'année N et dont la facture n'a pas encore été établie à la fin de la journée complémentaire (jour de la clôture de l'exercice comptable).

![](_page_27_Picture_0.jpeg)

- ➢ Toute **formation commençant sur un exercice doit être saisie sur l'exercice**, la facture d'une formation non payée avant la clôture de l'exercice N ne peut l'être sur l'exercice N+1 que : si elle a été engagée sur l'exercice N, si la ligne de l'année N reste en cours « EC » et si une DENM a été constituée.
- ➢ **Une formation pluriannuelle peut faire l'objet d'une DENM même si la facture est envoyée en fin de formation.** Les engagements doivent être ajustés au prorata du nombre d'heures de formation réalisées sur chaque exercice concerné. La ligne d'engagement (Enseignement) restera en cours « EC » sur l'année N et sera soldée à réception de la facture en fin de formation (sur l'année N+1).
- ➢ Le **réajustement des engagements permet de générer les DENM** qui seront comptabilisées en charge sur l'exercice à clôturer. La délégation réglera les factures relatives aux sessions réalisées sur 2022 à partir de la provision effectuée sur l'exercice à clôturer. Elles ne pèseront donc pas sur les crédits de l'exercice suivant.

**Constitution d'une DENM** (principalement sur l'enseignement) :

**DE\* accompagnée obligatoirement de l'attestation de présence correspondante & de la convention de formation**

![](_page_28_Picture_0.jpeg)

### CIRCUIT DENM ETABLISSEMENT / ANFH

![](_page_28_Figure_3.jpeg)

![](_page_29_Picture_0.jpeg)

### Merci de votre attention